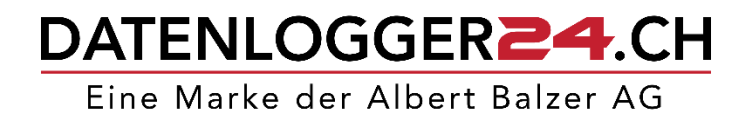

Sehr geehrter Kunde

Herzlichen Dank, dass Sie sich für unser SenseAnywhere System entschieden haben. Als führendes Unternehmen in der Temperaturmesstechnik können wir zu 100 % hinter diesem Produkt stehen.

Die Bedienung von SenseAnywhere ist einfach und selbsterklärend. Sollten Sie im Umgang mit dem System dennoch Fragen haben, können Sie uns jederzeit gerne telefonisch (061 703 93 93) oder per E-Mail (info@datenlogger24.ch) kontaktieren.

Ihr Team von datenlogger24.ch

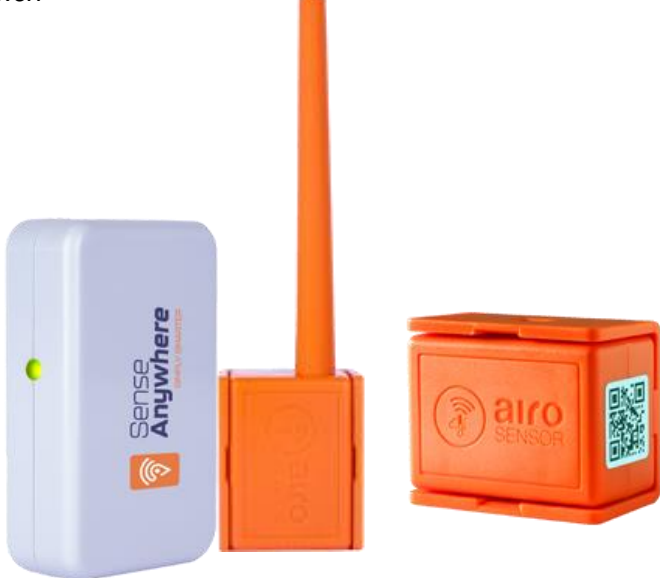

## **Die ersten Schritte mit dem SenseAnywhere Überwachungssystem**

Rufen Sie die entsprechende Startseite auf und gehen Sie wie folgt vor:

- 1. **Installation Demo-Kit:** [www.saclient.com](http://www.saclient.com/)
	- a. Geben Sie den Benutzername und das Passwort ein. Beides finden Sie auf einem Label auf der Rückseite der Demo-Kit-Box.
	- b. Nach dem Einloggen können Sie rechts oben über den Flaggen die deutsche Sprache einstellen.
- 2. **Erstinstallation eines gekauften Systems:** [www.saclient.com/redeem](http://www.saclient.com/redeem)
	- a. Wählen Sie die gewünschte Sprache indem Sie auf die Länderflagge klicken.
	- b. Klicken Sie dann auf NEUE FIRMA REGISTRIEREN und geben Sie Name der Firma und PIN ein. Den Namen der Firma können Sie frei bestimmen.
	- c. Den PIN finden Sie auf der Abo-Karte durch freirubbeln des Feldes.
	- d. Folgen Sie den Anweisungen auf dem Bildschirm.